## **DOCUMENT 7**

## Convert SMART to PowerPoint

SMART Notebook presentations can easily be converted to PowerPoint and uploaded to Teams.

To do this, open the SMART notebook file and click 'File'  $\rightarrow$  'Export As' and choose PowerPoint.

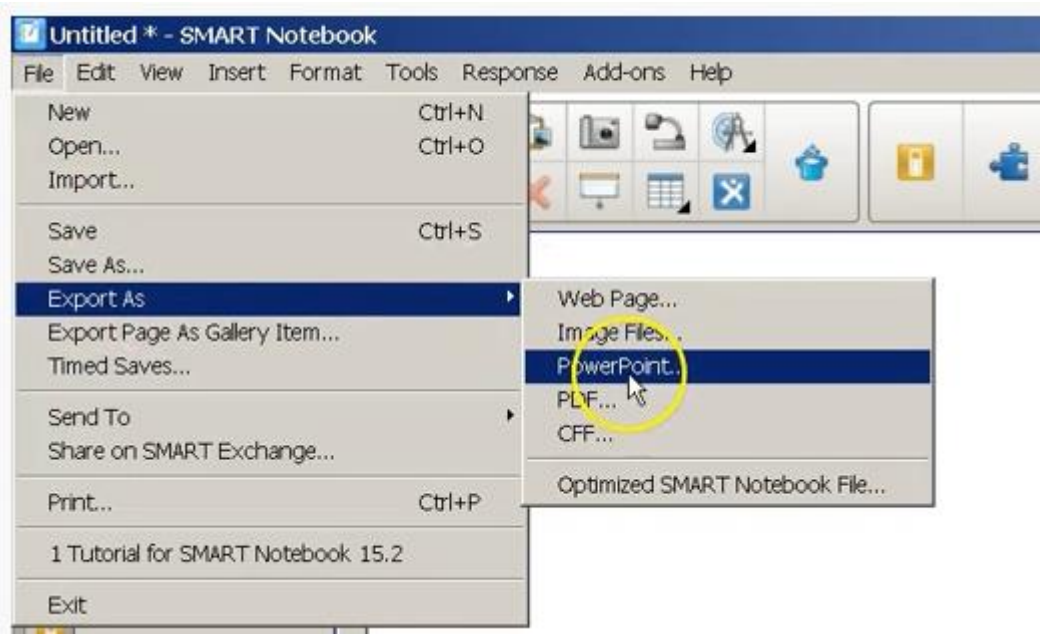